AFAQ LUGHAWIYYAH © PENERBIT UNIVERSITI SULTAN ZAINAL ABIDIN https://journal.unisza.edu.my/afaq e-ISSN: 2990-9007

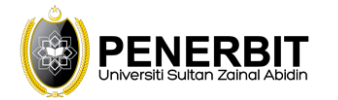

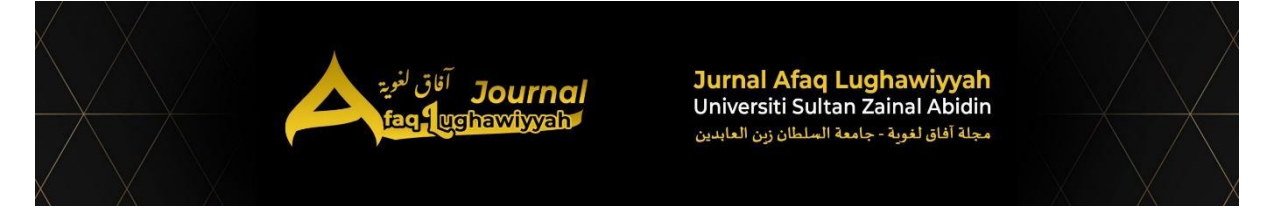

# تصميم موقع شخصي باستخدام ووردبريس **(WORDPRESS (**من تطبيق طلبة

# البكالوريوس يف اللغة العربية

## **[DESIGNING A PERSONAL WEBSITE USING WORDPRESS AMONG UNDERGRADUATE STUDENTS OF ARABIC LANGUAGE]**

Ahmad Zaki Amiruddin<sup>1</sup>, Wan Ab Aziz Wan Daud<sup>1</sup>, Mohammd Taufiq Abdul Ghani<sup>2</sup> & Mohd Akashah Mohamad Yusof<sup>3</sup>

<sup>1</sup> Fakulti Pengajian Bahasa dan Pembangunan Insan, Universiti Malaysia Kelantan (UMK)

<sup>2</sup> Fakulti Bahasa dan Komunikasi, Universiti Pendidikan Sultan Idris (UPSI)

<sup>3</sup> Akademi Pengajian Bahasa, Universiti Teknologi Mara Malaysia (UiTM)

Corresponding Author: *ahmadzaki@umk.edu.my*

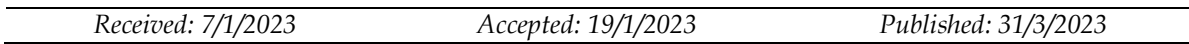

## **ملخص**

حاليًّا، لقد أصبحت المهارات التكنولوجيّة لدى الطلبة أمرا ماسًّا، مَهْمَا يكنْ تخصُّصهم الدراسيّ. فالمهارات التكنولوجيّة تشمل استخدام اإلنرتنيت واالتِّصاالت، معالجة حاسوبيّة الكلمات، والبينات، والعروص التقديميّة، وتصميم موقع شخصيّ، وغير ذلك. يستهدف المؤلفون مقالتهم هذه ليعرّفوا المستفيدين من الاطلاع فيها خطوة بعد خطوة إلعداد موقع شخيص باللغة العربية مستخدما ووردبريس. وتشري املقالة أيضا إىل بعض أحسن نماذج جّهزها طلبة البكالوريوس يف اللغة العربية بـجامعة ماليزيا كلنتان بأنفسهم من تطبيق تصميم املوقع الشخيص. وال يكون بيان طرق التصميم وعرض النماذج إال نصا مصورا حتى يسهل الفهم واالستيعاب لدى المقصودين أو غيرهم. ومن خلال المقالة، قد اتضح الأمر أن المهارات التكنولوجية لا يتأهلها المتخصصون فحسب، بل قد يمتلكها الآخرون إن استقام تعليمها وتعلمها. فطرق التصميم الشار إليها ونماذج المواقع المقدمة صارت دليال وثيقا عىل ذلك.

**الكلمات املفتاح ية:** تصميم املوقع الشخيص، املوقع بالعربية، املهارات التكنولوجيّة، استخدام التكتولوجيا، ووردبريس بالعربية

#### *Abstract*

*Nowadays, students' technological skills are necessary regardless of their academic specialisation. Technological skills include using the Internet and communications, computer processing words, data, presentations, personal website design, and many more. The authors aim this article to introduce the beneficiaries step by step to prepare a personal website in the Arabic language using WordPress. The article also refers to some best examples of personal websites that Arabic language undergraduate students of the University of Malaysia Kelantan prepared by their own effort. The statement of the design methods and presentation of the models will be in the form of illustrated texts to facilitate understanding and assimilation by the intended recipients or others. Through the article, it became clear that technological skills are not only qualified by specialists but may be possessed by others if they are properly taught and learned. The guided design mentioned above, and the presented personal website models proved this.*

*Keywords: personel website design, website in Arabic, technology skills, technology application, wordpress in Arabic*

#### **املقدمة**

في عصر الثورة الصناعية الرابعة (IR4.0)، بادر الناس يتبارون على تجهيز أنفسهم بشتى املهارات استعدادا لتوجيه األمام، ال سيما املهارات التكنولوجية مثل استخدام اإلنرتنيت، والاتصالات، والحاسوب، والحوال (الهاتف المحمول) انتفاعا للحياة اليومية. ولا غرابة إذ أمكن صبي منذ نعومة أظفاره في التعامل مع الجوال لمشاهدة الفيديوهات عبر الإنترنيت بكل كفاءة، فكأنه مولود بتلك الفطرة؛ أي فطرة املهارات التكنولوجية.

قد سبقت الدراسة أن الجيل عمرهم أقل من عرشين سنة اشتهروا بجيل "كل وقت مع التكنولوجيات" أو "المولودين بالتكنولوجيات" ( Azman & Goh, 2010; Barnes & Noble 2015 ,College). وهم فضلوا عىل ما يتعلق بالتكنولوجيات أكثر، ولوالها لشعروا أن عاملهم مظلم. وأشارت أيضا دراسة أخرى أن جيل الطلبة يف الجامعة ال يواجه مشكلة عند إجراءات التعليم والتعلم عبر الإنترنيت أو باستخدام الحاسوب أو الجوال، بل هم يحبونها حبا لا حد له ( Ahmad .)Zaki et al., 2020; Wan Ab Aziz et al. 2022

وإضافة إىل ذلك، قد نص الباحثون يف دراسات عديدة أن املهارات التكنولوجية التي ينبغي امتلاكها لدى الجيل المتقدمين في عصرنا الحاضر مثل البحث في متصفحات، تحرير صور وفيديوهات، تصميم موقع شخصي أو تجاري أو التطبيقات، إعداد المواد التعليمية وتعلمها عبر الإنترنيت، استخدام وسائل التواصل الاجتماعي، وتحليل البيانات ( ,Perifanou, M. et al .)2021; Digital Marketing Institute, 2021 وانطالقا مما سلف بيانه، انكشف هذا املوضوع املركز عىل تفصيل إحدى املهارات التكنولوجية المرتبطة بتصميم موقع شخصي باستخدام ووردبريس من أوله إلى آخره نصا مصورا، مع تقديم املواقع التي قام بتصميمها الطلبة نموذجا.

## **التعّرف بووردبريس**

يف عالم تتطور التكنولوجيات كلمح البرص يوما بعد يوم، ظهر عديد من خدمات تصميم موقع شخصي، سواء أكانت مجانا أو بمال. والتي تعرض خدمة التصميم مثل ويكس (Wix.Com)، ،(Wordpress.Com) وووردبريس ،)Weebly.Com) وويبيل ،)Blogger.Com) وبلوغر والأكثر. وبهذا، اتسع الاختيار للتصميم، والأمر يرجع إلى المستخدمين أنفسهم بما يتناسب من املميزات املراد بها.

في هذه المرة، فضّل المؤلفون أن يعرّفوا ووردبريس لأنه مجاني، وسهل الاستخدام، وسلسلة التحريك مع الدعم القوي من مجتمع ووردبريس يف املنتدى الخاص عرب اإلنرتنيت -Sabin (2021 .,L ,Wilson). العوام معظمهم يحسبون أن ووردبريس منصة التدوين فقط، ولكن الحقيقة أنها تزوِّد ما أقصى من ذلك، فكأنه لا حد لها. ومما يمكن التصميم باستخدام ووردبريس، ِّ موقع تجاري، ومنتدى، وموقع شخيص، موقع للقوائم/للدالئل، وموقع املزاد، وتطبيقات الجوال .)Bartlett, D., 2022)

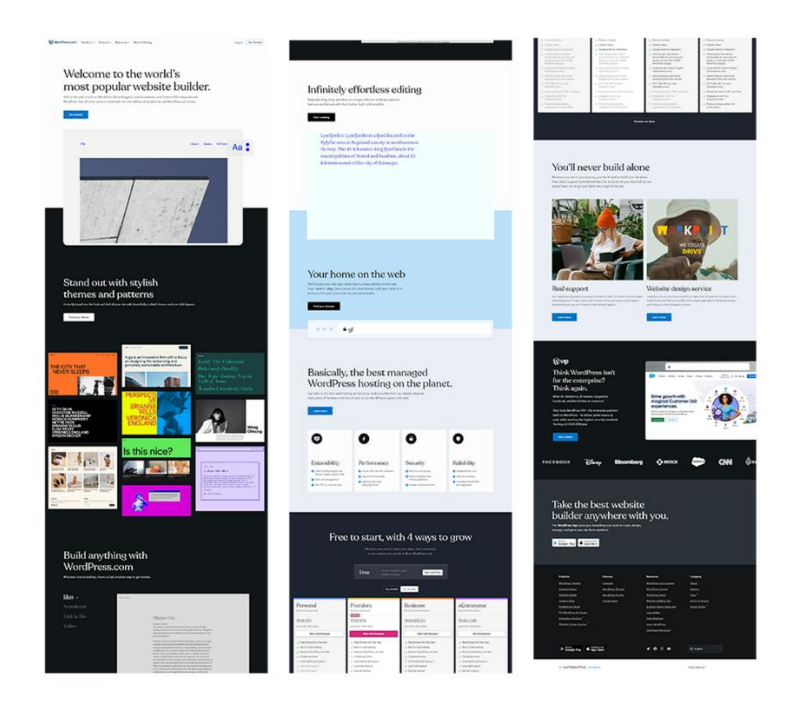

الصورة ١: واجهة ووردبريس (الصفحة الرئيسة)

وأيضا من خاصية ووردبريس التي جعلها فريدة ومختلفة من غريها أنه يؤيد لغات كثرية، والتي يقصد بها هذه المقالة هي اللغة العربية. ومن السهل أن يذهب مستخدم مباشرةً إلى الرابط املخصوص لووردبريس بالعربية؛ ar/com.wordpress://https، ويبدأ التصميم من ذلك الرابط، وسيكون تفصيل طرق التصميم فيما ييل.

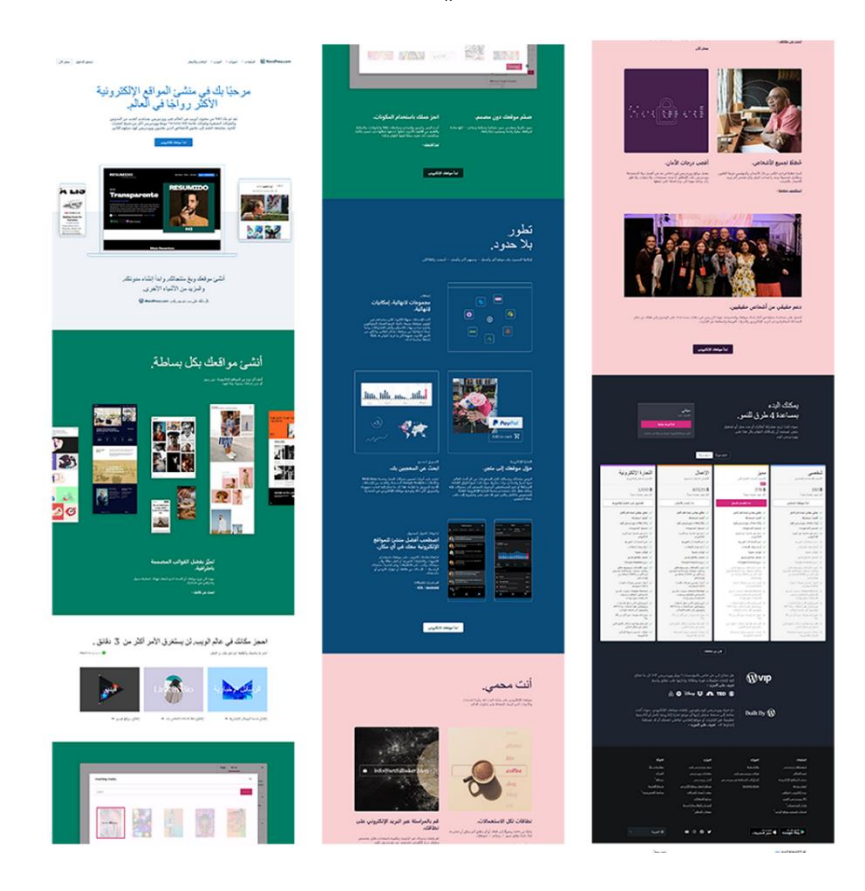

الصورة ٢: واجهة ووردبريس بالعربية

## **طرق تصميم موقع شخيص بووردبريس**

يف هذه النقطة، جاء صلب املوضوع لتفصيل طرق تصميم موقع شخيص بووردبريس التي تخص بالعربية من البداية إىل أن املوقع جاهز للقراء. وباختصار، يتضمن التصميم بادئا من تسجيل البريد الإلكتروني الشخصي، ثم اختيار سمة الموقع المناسبة، ثم إدخال المعلومات بإبداع، وأخيرا، القيام بنشر الموقع، وأما شرح الطرق موسّعا فما يأتي.

يأخذ مستخدم يذهب إلى رابط ووردبريس، ويضغط زر "سجل الآن" فيسجل بريده الإلكتروني الشخصي واسمه ويختار كلمة مرور، ثم يضغط على زر "إنشاء حسابك".

#### AFAQ LUGHAWIYYAH, 2023, 1(1), 122-131

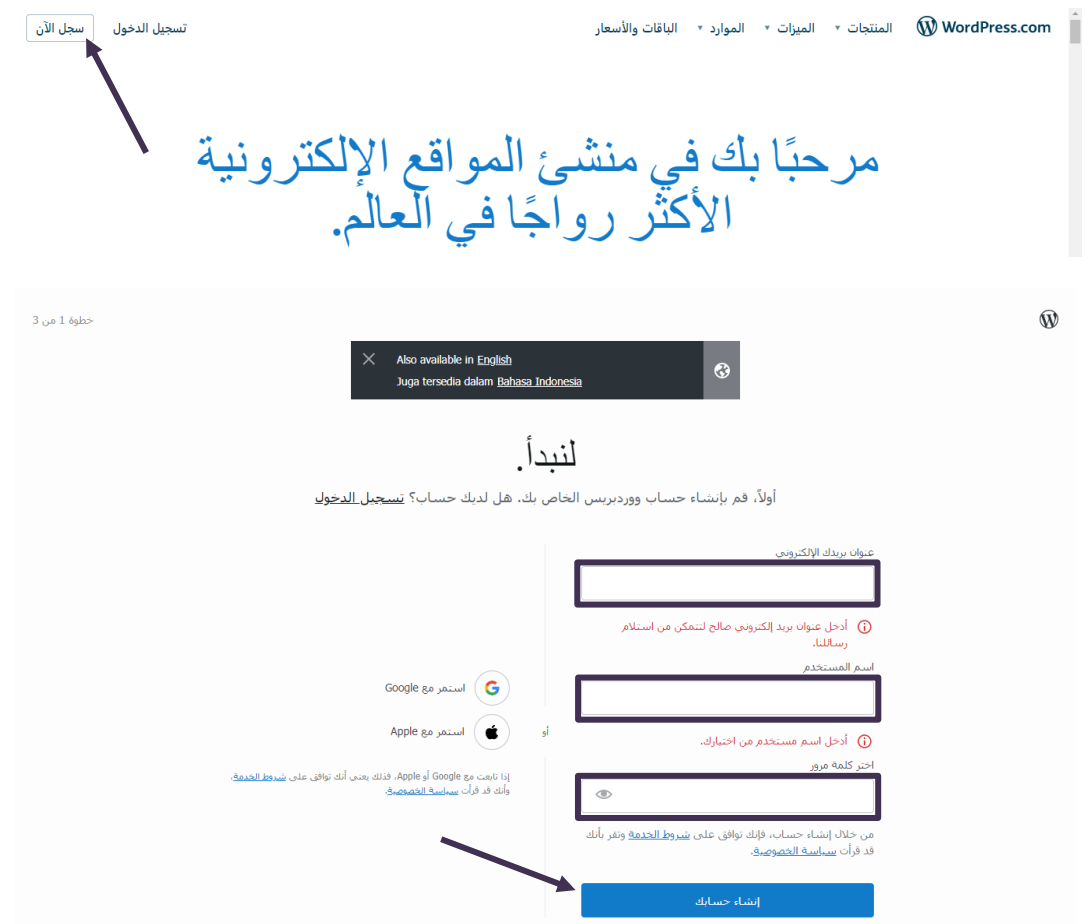

وبعد ذلك، تأتي صحفة اختيار نطاق بين يدي المستخدم، وهذا سيكون رابط موقعه الشخصي. ومن أجل أن يواصل المستخدم موقعه مجانيا، عليه أن يعين الرابط الذي في آخره com.wordpress.\_\_\_، وإال فمبلغ خاص يدفع بعد سنة.

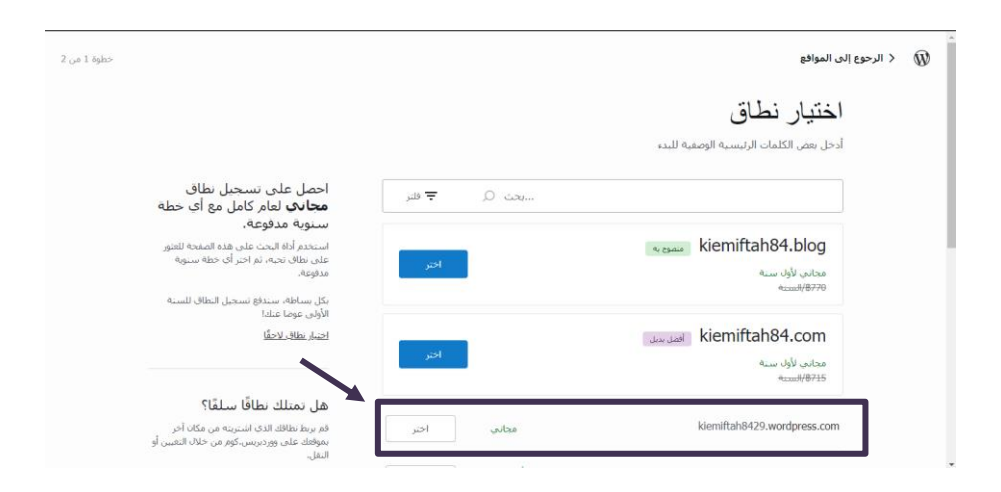

يف صفحة تليها ظهر االختيار للدفع إما شهريا وإما سنويا. ولالستمرار بدون دفع، فعىل املستخدم أن يضغط "ابدأ بموقع مجاني". ثم تكون صفحة ليسأل هدف تصميم املوقع، فال يهم أن يجيب املستخدم ما يشاء، ويضغط زر "متابعة".

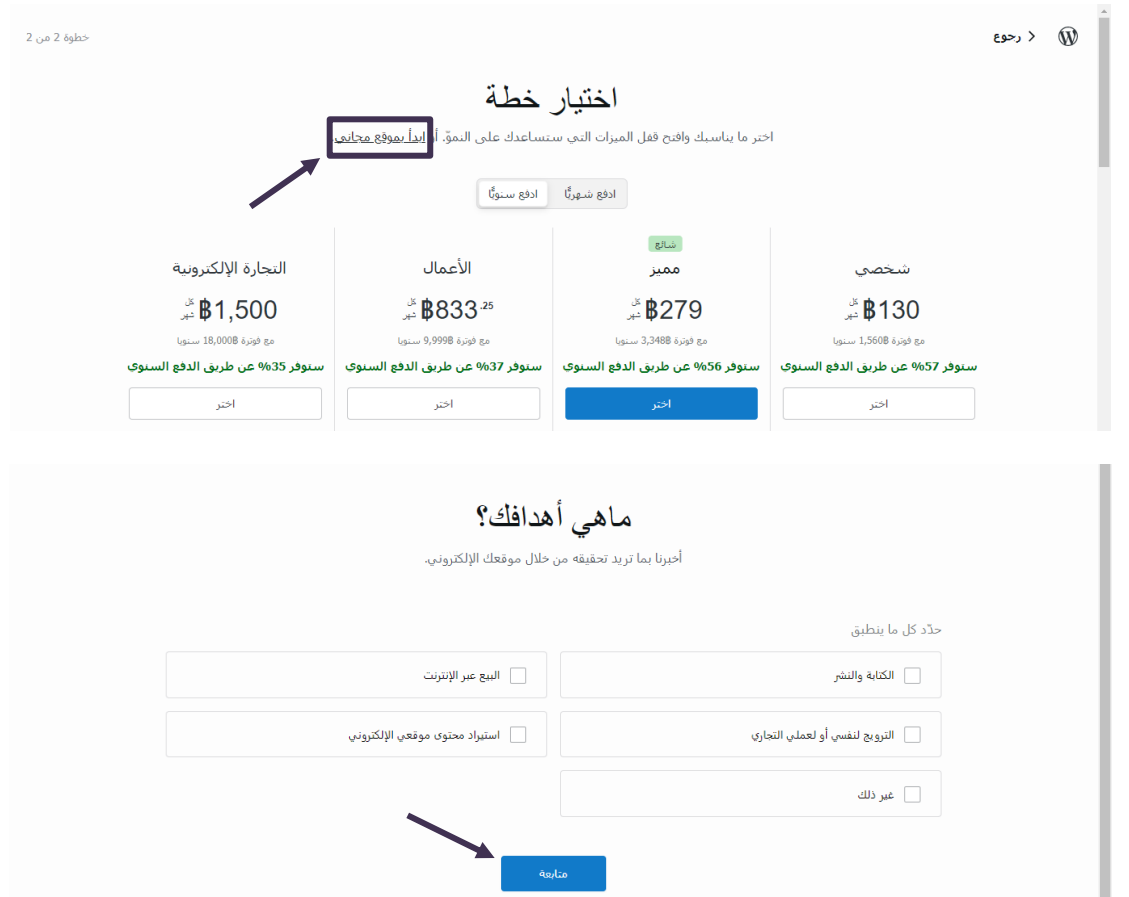

ومن بعد، يختار تصنيف الموقع حتى يدخل في صفحة سمات الموقع، ويضغط على سمة يراها مناسبة لموقعه الشخصى.

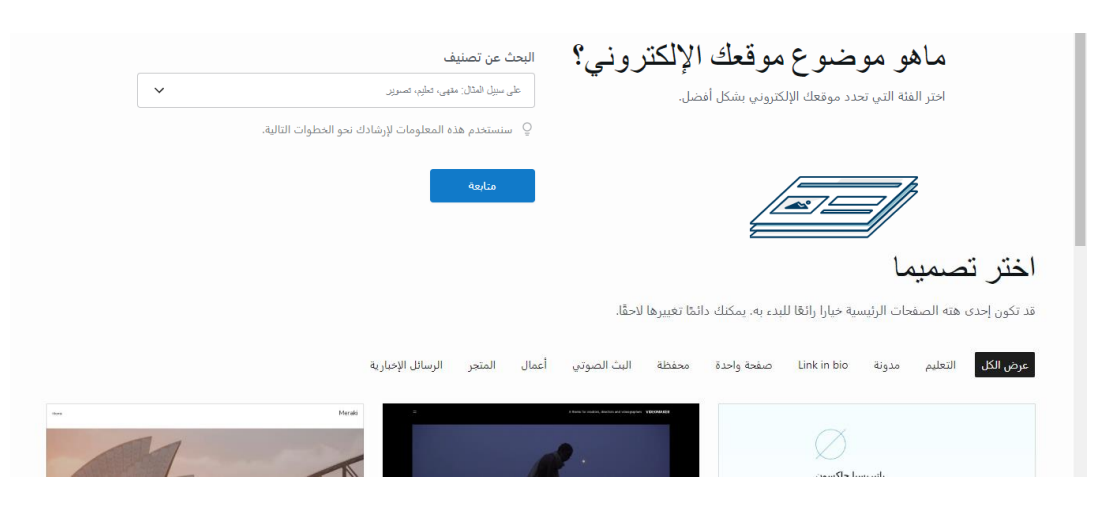

ثم يضغط زر "ابدأ... (بسمة مختارة)".

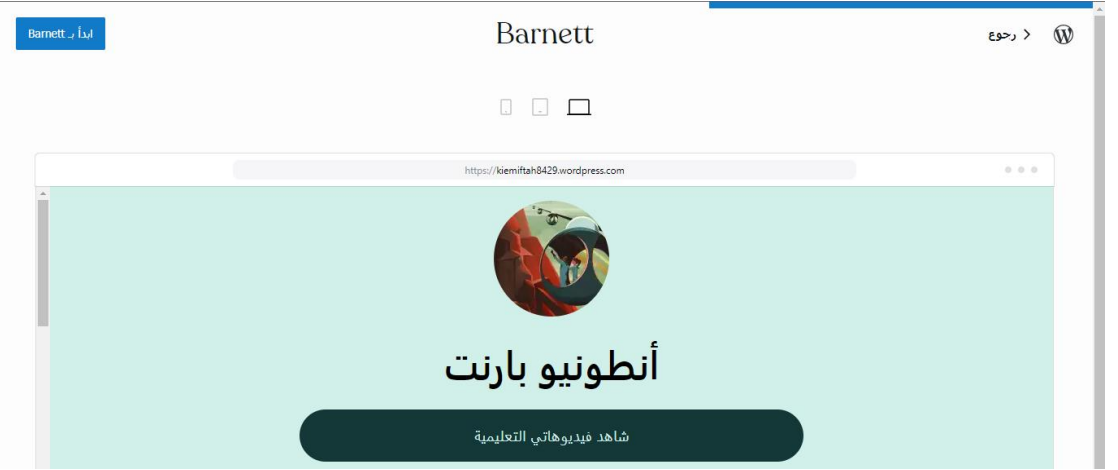

وقبل كل شيء، يحقق المستخدم قائمة "إعداد الموقع" المحددة، مثل تحديد اسم الموقع، وتحديث الصفحة الرئيسة، وتأكيد البريد الإلكتروني المسجل، وما إلى إطلاق أو نشر الموقع كما أشارت الصورة التالية:

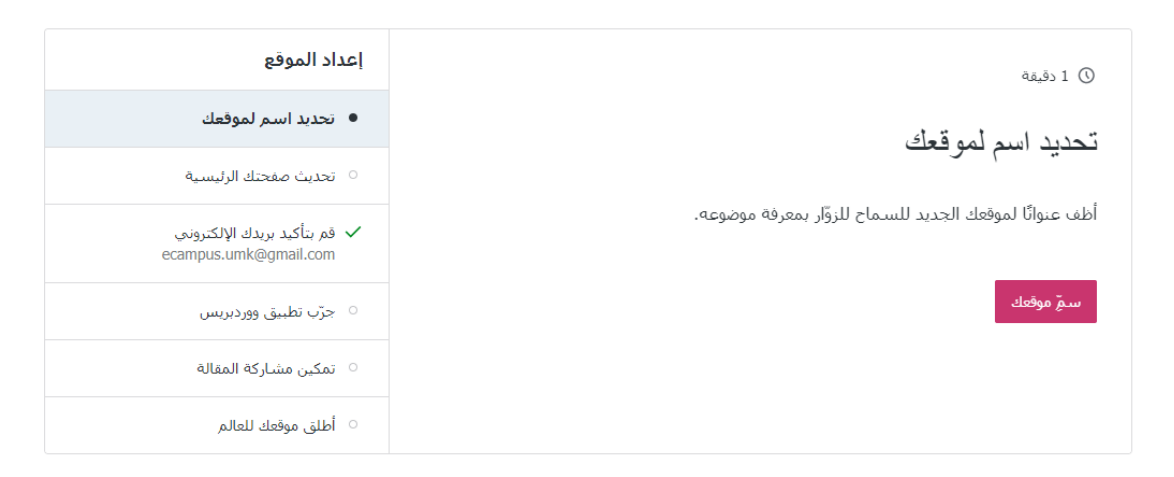

عند إعداد الموقع، المستخدم يوفر معلومات مفضلة للموقع الشخصى مثل معلوماته الشخصية ومن ضمنها صورته الذاتية، وصور أخرى مرتبطة، وغريها. ولجلب رغبة القراء يف تصفح الموقع بسلاسة، عليه تصميم الموقع بإبداع. وأخيرا، يقوم بإطلاق الموقع ونشره، ثم يشارك رابط املوقع الخاص للجميع.

# **نماذج املواقع الشخصية من الطلبة**

هنا، يبدي املؤلفون بعض نماذج املواقع الشخصية التي من أداء طلبة البكالوريوس يف اللغة العربية بـجامعة ماليزيا كلنتان. إنهم كانوا مطلوبني إلعداد مواقعهم الشخصية بعد أن أرشدهم المعلمون في مادة تطبيقات تكنولوجيا المعلومات، وهذه كانت في الفصل الدراسي الماضي.

إن املواقع التي يقدمها املؤلفون يف هذه الصفحة من أحسن التي جاء بها الطلبة ولو كانوا أول مرة يصممون موقعا شخصيا بووردبريس. لو التفت الناس النظر إليها لظنوا أنهم أولو خربة للتصميم. وإليكم صور نماذج املواقع الشخصية للطبة.

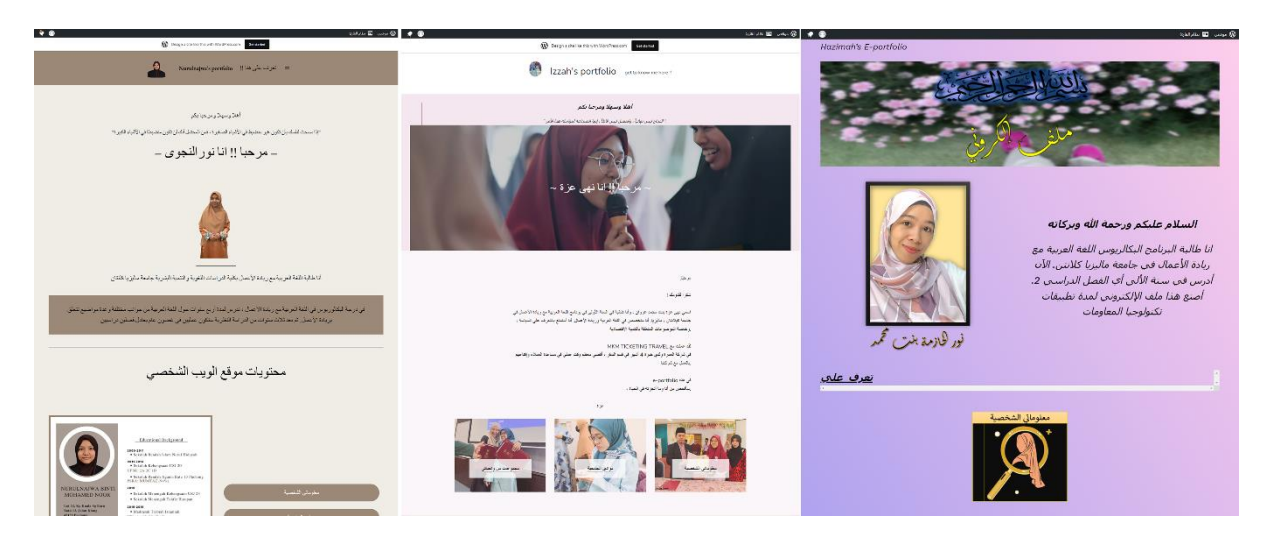

http://nurulnajwamohdn https://izzahdotmy. http://hazimahmohama oor.wordpress.com/

wordpress.com/

d.wordpress.com/

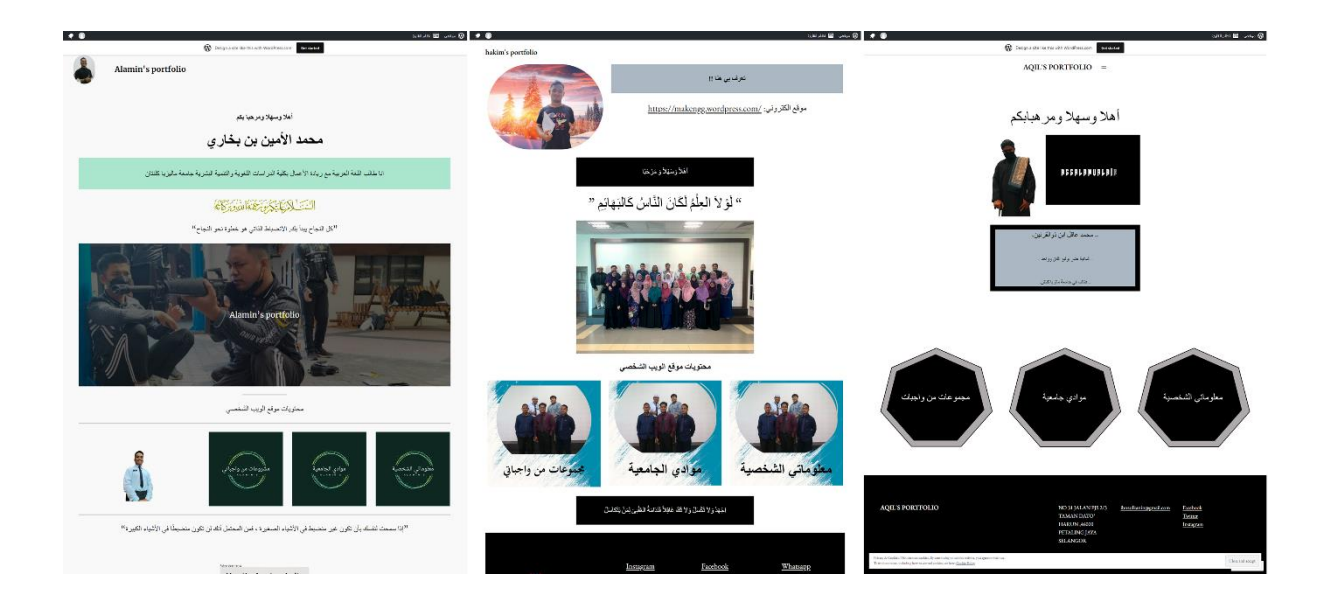

http://alaminbukhari.w https://makengg.wor https://ibnzulkanin.wo rdpress.com/ dpress.com/ ordpress.com/

**ماذا قال الطلبة من الخربات؟** 

للعثور عىل ما رأى الطلبة بعد تعلمهم للتصميم وإعدادهم للمواقع، قام املعلمون بطرح سؤال متعلق من خرباتهم الستخدام ووردبريس حتى أكملوا التصميم ومواقعهم الشخصية جاهزة ومفتوحة للزائرين. جرت مقابلة مختصرة عبر الواتساب (Whatsapp) والطلبة سئلوا "ماذا رأيتم من خالل إجراء تصميم موقع شخيص بالعربية؟"، وردودهم كالتي:

الطالب (١): "لم أتوقع قطّ أني أستطيع أن أجهز موقعي الشخصي بالسهولة، وهو بالعربية!"

الطلبة (٢): "الطرق التي أشار إليها المعلم واضحة وسهلة للمتابعة من البداية حتى الموقع قائم!"

الطالب (٣): "مهارة تصميم الموقع ستكون فضيلة خاصة للطلبة المتخصصين بالعربية مثلنا."

الطالبة (٤): "ليس بالعجب أن يبنى موقع شخصي بووردبريس، ولكن إعداده بالعربية مهارة ثمينة."

الطالبة (٥): "جعلتُ موقعي هذا مكانا رسميا لمن أراد معرفة خلفيتي الدراسية وصار موقعي سيرتي الذاتية (CV / Resume) عبر الإنترنيت."

ومن الردود المجموعة، يستخلص المؤلفون أن الطلبة كانوا مسرورين بتعلم مهارة تصميم موقع شخصي، ولو أن معظمهم غير ذوي خبرة قبل هذا، والذي مروا به كان أول مرة في حياتهم. وفرصة اكتسابهم لهذه المهارة جعلتهم متخصصين بالعربية أولي مهارات متقدمة تتناسب آوانا حاضر ة.

**الخاتمة** 

ومن خلال هذه المقالة، يتبين للقراء أن تصميم موقع شخصي أمر غير محال، ويمكن تعلمه الجميع باتباع طرق سلف شرحها، وليس الموقع بالإنكليزية فحسب، بل بالعربية أو بلغات أخرى. وهذا يتحقق باستخدام ووردبريس الذي يتوفر بمميزات متنوعة وسهلة االستخدام. ومن ناحية أخرى، تتضح سهولة استخدام ووردبريس بما أداها طلبة البكالوريوس يف اللغة العربية بـجامعة ماليزيا كلنتان أحسن التأدية إلنجاز مواقعهم الشخصية بالعربية، والتي أشارت هنا أنهم حصلوا عىل درجة ما بين ٩٥-٨٠٪ من تقييم المعلمين. في نهاية المطاف، من المقترح أن يتعمق من يريد في كتابة البحث كمثل ما يستجيب الطلبة بعد تعلم طرق تصميم موقع شخيص إحصائيا، وما مدى استيعابهم لطرق التصميم قبل التعلم وبعده، وغري ذلك مما ينتفع به أهل العلم وعامتهم.

### **REFERENCES**

- Ahmad Zaki, A., Zulazhan, A.H., & Nurkhamimi, Z. (2020). Kesediaan Pelajar Generasi Z di Universiti Malaysia Kelantan dalam Pembelajaran Teradun Bahasa Arab dalam Era IR4.0. *'Abqari Journal*, 22(1), 86-95.
- Azman, C.M., & Goh, Y.S. (2010). Situasi Pembelajaran Bahasa Asing di Institut Pengajian Tinggi : Perbandingan Antara Bahasa Arab, Bahasa Mandarin dan Bahasa Perancis. *ASEAN Journal of Teaching & Learning in Higher Education (AJTLHE)*, 2(2), 9–20.
- Barnes & Noble College (Ed.). (2015). *Getting to Know Gen Z: Exploring Middle and High Schoolers' Expectations for Higher Education*. Barnes & Noble College.
- Bartlett, D. (2022). *WordPress in easy steps* (3rd ed.). In Easy Steps Limited (United Kingdom).
- Perifanou, M., Economides, A.A., & Tzafilkou, K. (2021). Teachers' Digital Skills Readiness During COVID-19 Pandemic. *International Journal of Emerging Technologies in Learning (iJET)*, 16(08), 238–251.
- Sabin-Wilson, L. (2021). *WordPress for Dummies* (9th ed.). John Wiley & Sons (New Jersey).
- Wan Ab Aziz, W.D., Mohammad Taufiq A.G., Ahmad Zaki A., Wan Ahmad Ridhwan W.M., & Ahmad Hakimi M.Y. (2022). User Perception towards Tourism Mobile Application. *NeuroQuantology*, 20(12), 1977-1990.
- (2021, November 12). *10 Digital Skills That Can Make Students Instantly Employable in 2022*. Digital Marketing Institute. Retrieved January 6, 2023, from https://digitalmarketinginstitute.com/blog/10-digital-skills-that-can-makestudents-instantly-employable.